**UNIVERSIDADE TECNOLÓGICA FEDERAL DO PARANÁ DEPARTAMENTO ACADÊMICO DE ELETROTÉCNICA CURSO DE ESPECIALIZAÇÃO EM EFICIÊNCIA ENERGÉTICA** 

> **DJALMA LÚCIO MIRANDA DOS SANTOS MAURO HENRIQUE BRITO DE QUEIROZ**

## **APLICAÇÃO DA FERRAMENTA COMPUTACIONAL DE SIMULAÇÃO MOTOR SYSTEMS TOOL EM PROJETO DE EFICIÊNCIA ENERGÉTICA**

**MONOGRAFIA DE ESPECIALIZAÇÃO** 

**CURITIBA 2013** 

## **DJALMA LÚCIO MIRANDA DOS SANTOS MAURO HENRIQUE BRITO DE QUEIROZ**

## **APLICAÇÃO DA FERRAMENTA COMPUTACIONAL DE SIMULAÇÃO MOTOR SYSTEMS TOOL EM PROJETO DE EFICIÊNCIA ENERGÉTICA**

Monografia de Especialização apresentada como requisito parcial à obtenção do título de Especialista no curso Especialização em Eficiência Energética, do Departamento de Eletrotécnica, da Universidade Tecnológica Federal do Paraná.

Orientador: Prof. Dr. Joaquim Eloir Rocha

# **CURITIBA**

**2013** 

Folha destinada à inclusão da **Ficha Catalográfica** (elemento obrigatório somente para as dissertações) a ser solicitada ao Departamento de Biblioteca do Campus UTFPR (prazo: 3 dias) e posteriormente impressa no verso da Folha de Rosto (folha anterior).

## **TERMO DE APROVAÇÃO**

## DJALMA LÚCIO MIRANDA DOS SANTOS MAURO HENRIQUE BRITO DE QUEIROZ

## APLICAÇÃO DA FERRAMENTA COMPUTACIONAL DE SIMULAÇÃO MOTOR SYSTEMS TOOL EM PROJETO DE EFICIÊNCIA ENFRGÉTICA

Esta Monografia de Especialização foi apresentada em 27 de agosto de 2013 como requisito parcial para a obtenção do título de Especialista em Eficiência Energética. Os candidatos foram arguidos pela Banca Examinadora composta pelos professores abaixo assinados. Após deliberação, a Banca Examinadora considerou o trabalho aprovado.

Curitiba, 27 de agosto de 2013.

Prof. Luiz Amilton Pepplow, M. Eng. Coordenador de Curso de Especialização em Eficiência Energética Departamento Acadêmico de Eletrotécnica

\_\_\_\_\_\_\_\_\_\_\_\_\_\_\_\_\_\_\_\_\_\_\_\_\_\_\_\_\_\_\_\_\_\_

\_\_\_\_\_\_\_\_\_\_\_\_\_\_\_\_\_\_\_\_\_\_\_\_\_\_\_\_\_\_\_\_\_\_ Profª Rosangela Winter Chefe do Departamento Acadêmico de Eletrotécnica

#### **BANCA EXAMINADORA**

Prof. Joaquim Eloir Rocha Universidade Tecnológica Federal do Paraná **Orientador** 

\_\_\_\_\_\_\_\_\_\_\_\_\_\_\_\_\_\_\_\_\_\_\_\_\_\_\_\_\_\_\_\_

Prof. Alvaro Augusto W. de Almeida Universidade Tecnológica Federal do Paraná

\_\_\_\_\_\_\_\_\_\_\_\_\_\_\_\_\_\_\_\_\_\_\_\_\_\_\_\_\_\_\_\_\_\_\_\_\_

Prof. Ayres Francisco da Silva Soria Universidade Tecnológica Federal do Paraná

\_\_\_\_\_\_\_\_\_\_\_\_\_\_\_\_\_\_\_\_\_\_\_\_\_\_\_\_\_\_\_\_\_\_\_\_\_

Prof. Luiz Amilton Pepplow Universidade Tecnológica Federal do Paraná

\_\_\_\_\_\_\_\_\_\_\_\_\_\_\_\_\_\_\_\_\_\_\_\_\_\_\_\_\_\_\_\_\_\_\_\_\_

- O Termo de Aprovação assinado encontra-se na Coordenação do Curso –

Dedicamos este trabalho a Deus e às nossas famílias.

### **AGRADECIMENTOS**

Agradecemos àqueles que contribuíram para a realização deste trabalho:

Aos professores, em especial nosso orientador Prof. Joaquim.

Aos nossos colegas de classe.

Às empresas que nos forneceram as informações necessárias para o desenvolvimento deste trabalho.

Às nossas famílias, pelo suporte nos momentos de ausência, em especial à pequena Ana Júlia que está por vir.

#### **RESUMO**

SANTOS, Djalma L M.; QUEIROZ, Mauro H B de. **Aplicação da ferramenta computacional de simulação Motor Systems Tool em projeto de eficiência energética.** 2013. 55 folhas. Monografia de Especialização do Curso de Especialização em Eficiência Energética - Universidade Tecnológica Federal do Paraná. Curitiba, 2013.

Desde as discussões acerca das mudanças climáticas no início dos anos 1990, o tema eficiência energética mantém a uma posição de destaque, sendo discutido em diversos setores da sociedade. Seja impulsionado por políticas públicas, seja por iniciativas do setor privado, inúmeras ações tem sido desenvolvidas em busca de padrões de utilização e consumo racional de energia. Neste cenário, a participação da classe residencial tem aumentado gradativamente, figurando entre os setores mais promissores para ações de eficiência energética, mas é na indústria que os resultados se mostram mais sustentáveis, segundo o Plano Nacional Eficiência Energética. Em busca da máxima eficiência, a indústria aprimora constantemente seus processos produtivos, sendo o uso racional da energia uma peça fundamental. Há inúmeras aplicações voltadas a otimização de processos produtivos. Dentre as mais interessantes, destacam-se os softwares simuladores, capazes de reproduzir as mais diversas condições de operação de um equipamento, auxiliando na criação um fluxograma ótimo para o processo que resulta em economia de energia. Neste contexto, o presente trabalho propõe a aplicação do software simulador Motor Systems Tool, como ferramenta de apoio em projetos de eficiência energética que abordam processos de força motriz, buscando mostrar uma aplicação prática confrontando resultados simulados com resultados obtidos através de uma solução de eficiência energética real.

**Palavras-chave:** Eficiência Energética. Software de Simulação. Motor Systems Tool.

## **ABSTRACT**

SANTOS, Djalma L M.; QUEIROZ, Mauro H B de. **Application of simulation software Motor Systems Tool on energy efficiency project.** 2013. 55 pages. Monografia de Especialização do Curso de Especialização em Eficiência Energética - Federal Technology University - Parana. Curitiba, 2013.

From the discussions on climate change in 1990s, the energy efficiency theme maintains a prominent position, being discussed in various sectors of society. Be driven by public policy, either through private sector initiatives, numerous actions have been developed for patterns of utilization and rational use of energy. In this scenario, the share of the residential class has gradually increased, ranks among the most promising sectors for energy efficiency measures, but the industry is that the results are more sustainable, according to the National Energy Efficiency Plan. In pursuit of maximum efficiency, the industry is constantly improving its production processes, and the rational use of energy a key. There are numerous applications aimed at optimizing production processes. Among the most interesting, highlight the software simulator capable of reproducing the most diverse operating conditions of equipment, assisting in creating a flowchart great for the process that results in energy savings. In this context, this work proposes the application of the software simulator Motor Systems Tool, as a tool to support energy efficiency projects that address processes driving force, seeking to show a practical application comparing simulated results with results obtained using a solution of energy efficiency real.

**Keywords**Energy Efficiency. Simulation Software. Motor Systems Tool.

## **LISTA DE ILUSTRAÇÕES**

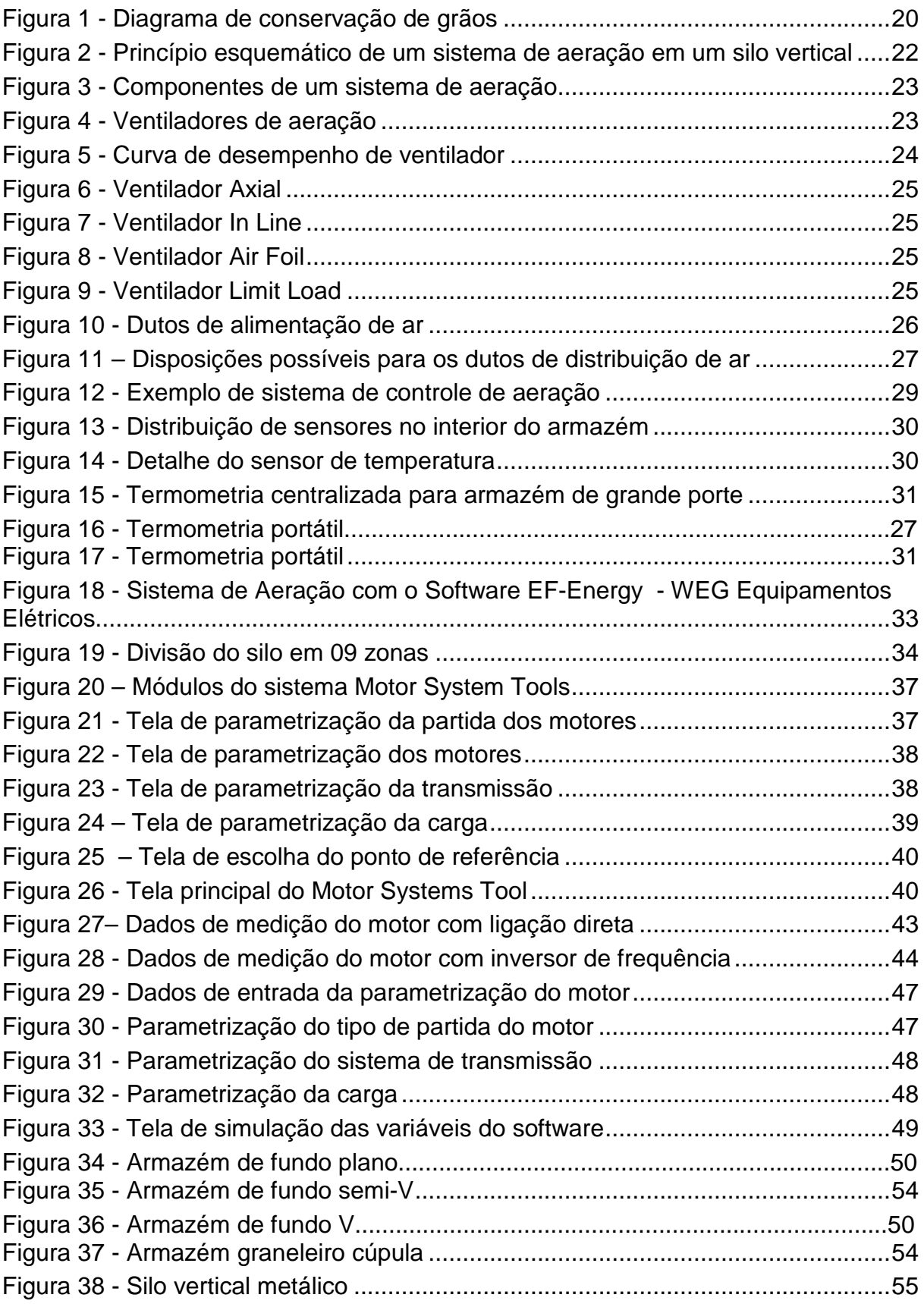

## **LISTA DE TABELAS**

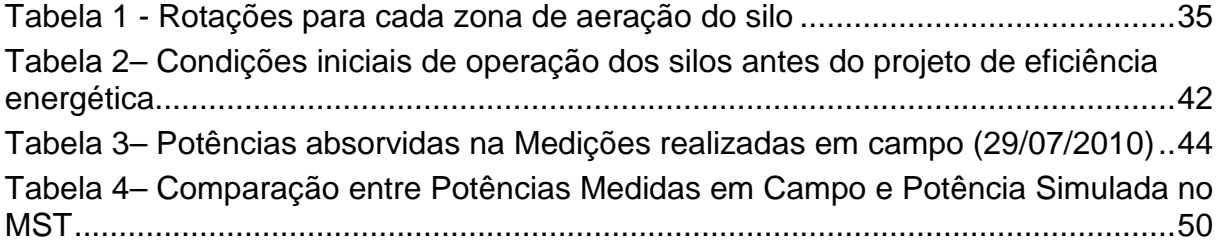

## **SUMÁRIO**

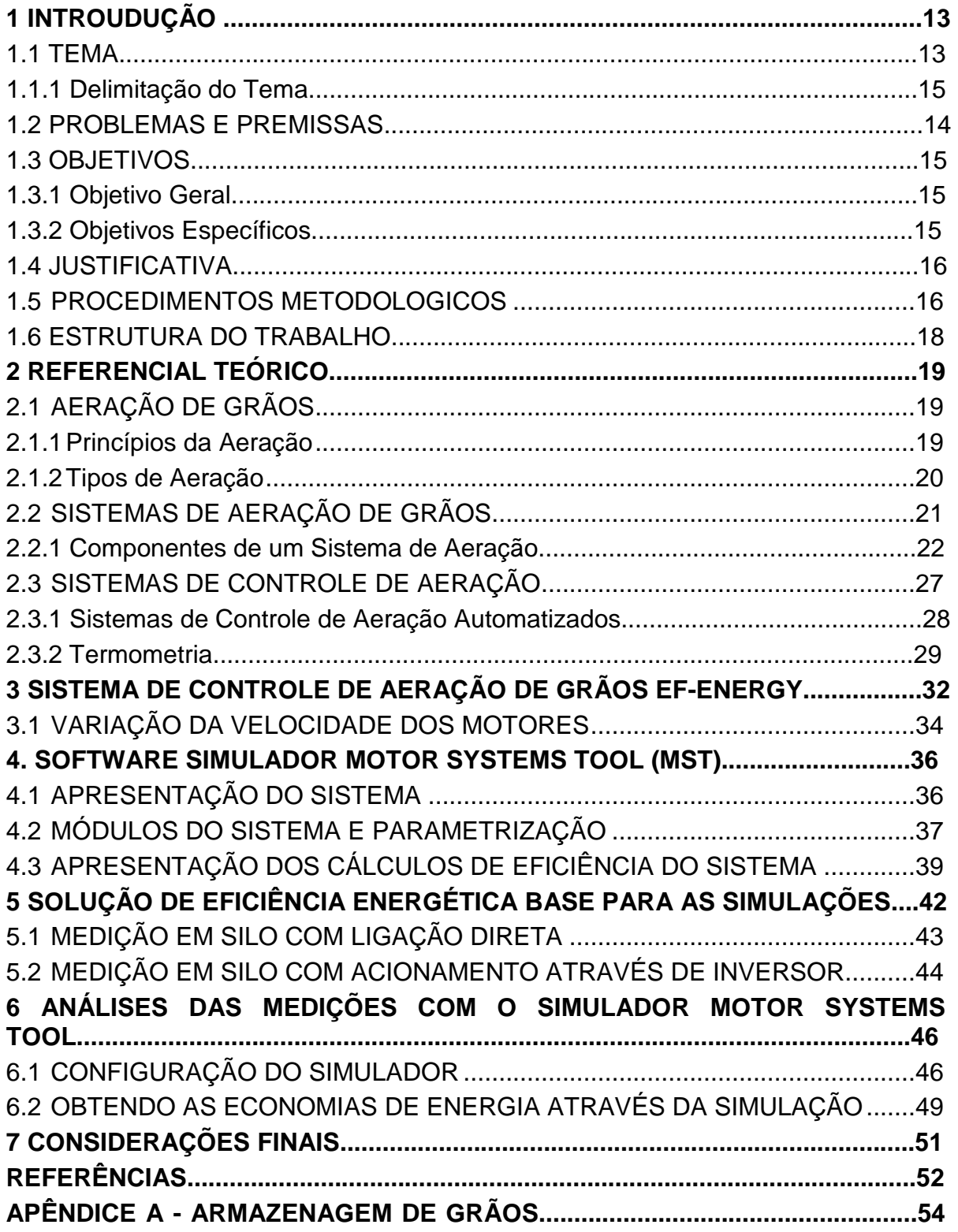

#### **1 INTRODUÇÃO**

#### 1.1 TEMA

O tema eficiência energética foi alçado a uma posição de destaque no cenário internacional, principalmente a partir das discussões sobre as mudanças climáticas no início dos anos 1990.

Desde então, diversos setores da sociedade vem desenvolvendo ações em busca de padrões de utilização e consumo racional de energia. Neste cenário, a indústria tem aprimorado constantemente seus processos produtivos visando eficiência e economia de energia.

As ações de eficiência energética na indústria tem seus alvos preferencias, sendo os processos a base de força motriz o principal deles. Este comportamento deve-se ao fato de equipamentos como motores, ventiladores, bombas e compressores figurarem entre as principais cargas em uma planta industrial.

Segundo dados do Ministério de Minas e Energia, que realizou o balanço de energia útil no setor, o uso de força motriz corresponde a 68% do consumo de energia (MME, 2012).

Desta forma, ações de eficiência focadas em força motriz tendem a resultar em grandes benefícios para as empresas, no entanto, costumam impor desafios aos profissionais devido à complexidade das análises envolvidas.

Neste aspecto, algumas ferramentas computacionais podem ser de grande valia, como os softwares simuladores, que reúnem em uma única plataforma inúmeras informações técnicas, como banco de dados de curvas de motores, e ainda são capazes de reproduzir diversas condições de operação de um equipamento.

#### 1.1.1 Delimitação do Tema

Os softwares simuladores são bastante difundidos na indústria como ferramenta de apoio ao desenvolvimento de produtos e processos. A adoção deste tipo de tecnologia encontra viabilidade na sua grande capacidade de adaptação às características de natureza dinâmica e aleatória de um sistema real, possibilitando sua reprodução em um computador (CHWIF, 2007).

Suas aplicações podem ser observadas nas indústrias automobilística, petroquímica, metalúrgica, moveleira, construção civil, entre muitas outras, de modo que se percebe uma significativa gama de propósitos para este tipo de ferramenta.

Este trabalho trata da utilização de um software simulador voltado a sistemas baseados em força motriz, que pode ser utilizado em qualquer ramo industrial. Sua abordagem, no entanto, tem uma finalidade específica neste estudo, permanecendo restrita às aplicações em projetos de eficiência energética.

#### 1.2 PROBLEMAS E PREMISSAS

Ações de eficiência energética em sistemas de força motriz, em sua maioria, abrangem a substituição de equipamentos convencionais por modelos de melhor rendimento, além da implantação de tecnologias de automação.

Nestes casos, identifica-se algumas oportunidades de melhorias, pois os ganhos de eficiência projetados normalmente são estimados com base em modelos matemáticos simplificados. Este processo, embora facilite os cálculos, confere ao projeto um certo grau de incerteza quanto às economias de energia projetadas, principalmente em situações onde há aplicação de acionamento por inversores de frequências.

Diante desta situação, o uso de ferramentas computacionais de simulação podem suprir algumas necessidades do projeto, como por exemplo, a projeção de economia de energia em certas condições de operação.

Todavia, o emprego deste tipo de ferramenta em projetos de eficiência energética suscita alguns questionamentos, como: em relação aos resultados, como se comporta um simulador quando submetido às mesmas condições de operação observadas em campo? Os dados de saída são aderentes? Como um software deste tipo pode auxiliar o processo?

Algumas das respostas a estes questionamentos estão embasadas em métodos comparativos entre dados simulados e dados medidos em campo.

Para tanto, o presente trabalho parte de um projeto de eficiência energética previamente implantado, restringindo-se apenas aos seus resultados. Cabe ressaltar que não está em seu escopo discutir as metodologias ora adotas no referido projeto de eficiência, tampouco opções tecnológicas utilizadas em detrimento de outras disponíveis no mercado.

#### 1.3 OBJETIVOS

#### 1.3.1 Objetivo Geral

O principal objetivo do presente trabalho é propor a aplicação de uma ferramenta computacional de simulação denominada Motor Systems Tool, como objeto de apoio à projetos de eficiência energética na indústria, baseados em força motriz com acionamento por inversores de frequência.

#### 1.3.2 Objetivos Específicos

Dentro do escopo deste estudo, há alguns objetivos específicos a serem destacados, quais sejam:

- Conhecer o desempenho da ferramenta computacional Motor Systems Tool, comparando os resultados obtidos através de simulação com os valores medidos em um caso real de eficiência energética;

- Verificar a aplicação de inversores de frequência no acionamento de ventiladores centrífugos em silos graneleiros;

- Abordar os processos de armazenagem e aeração de grãos, mostrando o estado da arte e algumas tecnologias disponíveis no mercado para automação de sistemas de aeração.

- Despertar a atenção de especialistas em eficiência energética para o desenvolvimento de projetos no setor agroindustrial, especificamente em sistemas de aeração de silos graneleiros.

- Despertar a atenção de especialistas para a utilização de ferramentas computacionais de simulação em projetos de eficiência energética.

#### 1.4 JUSTIFICATIVA

Simulações computacionais são ferramentas eficazes na avaliação do desempenho energético de processos de produção, pois apresentam resultados mais rápidos e com custos mais atraentes se comparados a outras tecnologias que não envolvam simulação (PANESI,2010).

O uso deste tipo de ferramenta computacional em projetos de eficiência energética, no entanto, ainda é pouco explorada. Desta forma, justifica-se a abordagem deste tema, visto que sua divulgação contribui para a construção e avanço do conhecimento na área.

#### 1.5 PROCEDIMENTOS METODOLOGICOS

Este trabalho apresenta uma pesquisa de natureza aplicada, focada em agregação de conhecimento para aplicações em eficiência energética, e de caráter exploratório, que visa compreender as funcionalidades de um software simulador.

Seu desenvolvimento é composto pelas seguintes etapas: embasamento teórico; levantamento das tecnologias aplicadas; levantamento dos resultados de um caso prático; obtenção dos resultados de um caso simulado e, por fim, a comparação de resultados através do confronto entre dados simulados e dados medidos.

O embasamento teórico reúne informações para melhor compreensão da solução de eficiência energética, cujos resultados serviram de base de comparação para os dados simulados. Neste sentido é apresentada uma revisão bibliográfica da teoria envolvida em sistemas de areação de grãos em silos graneleiros.

A etapa de levantamento das tecnologias abrange o sistema de controle de aeração de grãos denominado EF Energy, desenvolvido pela empresa Agro Rezende Industrial, que foi utilizado na solução de eficiência energética abordada neste trabalho.

Outra tecnologia apresentada neste estudo é o software de simulação propriamente dito. A ferramenta denominada Motor Systems Tool é detalhada em um capítulo à parte, com descrição de suas funcionalidades e exposição das telas de configuração do sistema.

O Motor Systems Tool foi desenvolvido pela Agência Internacional de Energia (IEA) para a aplicações em sistemas de força motriz. A preferência pelo referido software deu-se pelo fato deste disponibilizar uma licença gratuita, em meio a várias soluções similares e com alto custo de aquisição, e principalmente pelo conceito dos seus desenvolvedores.

A etapa seguinte, correspondente ao levantamento dos resultados de um caso prático, aborda a solução de eficiência energética e seus resultados.

A solução de eficiência energética foi realizada nas instalações da empresa Cocari, localizada na cidade de Borrazópolis, no Estado do Paraná. O foco do projeto foram os sistemas de aeração de dois silos graneleiros, compostos por ventiladores centrífugos acoplados a motores de alto rendimento, auxiliados por um sistema de telemetria.

No processo foi introduzido um sistema de controle de aeração de grãos, denominado EF Energy, aplicado com inversores de frequência CFW11 da WEG e motores de alto rendimento.

Por fim, o estudo apresenta as simulações realizadas através do software Motor Systems Tool. As condições de operação dos equipamentos observadas no projeto de eficiência energética foram simuladas na ferramenta computacional, possibilitando um mapeamento do comportamento do software à medida que se realiza a comparação dos dados simulados com os medidos.

#### 1.6 ESTRUTURA DO TRABALHO

O estudo está estruturado da seguinte forma:

No capítulo 01, será apresentada uma introdução ao estudo, onde estão destacados o tema e suas delimitações, os problemas a serem solucionados, os objetivos da pesquisa, sua justificativa, os procedimentos metodológicos e a forma como o trabalho está estruturado.

No capítulo 02 será apresentada uma revisão bibliográfica sobre os sistemas de aeração de grãos em silos graneleiros e tecnologias afins.

No capítulo 03 será abordada a tecnologia aplicada ao controle de sistemas de aeração de grãos, denominada EF-Energy. Neste capítulo serão descritas as funcionalidades básicas do sistema.

No capítulo 05, por sua vez, será apresentado o software de simulação Motor Systems Tool, com descrições das suas funcionalidades e formas de configuração.

No capítulo 06, será apresentada a solução de eficiência energética implantada nos sistemas de aeração de dois silos graneleiros nas instalações da Cooperativa Cocari, e além disto serão realizadas comparações dos dados resultantes desta solução com os dados simulados através do Motor Systems Tool.

No capítulo 07, concluindo o estudo, serão apresentadas as considerações finais, buscando responder aos questionamentos da pesquisa, além de sugerir o desenvolvimento de trabalhos futuros voltados a simulações em projetos de eficiência energética.

#### **2 REFERENCIAL TEÓRICO**

#### 2.1 AERAÇÃO DE GRÃOS

A produção de grãos é um dos principais segmentos do setor agrícola, não só do Brasil, mas em todo o mundo. A qualidade de armazenagem destes grãos é uma preocupação crescente no país, pois o comprometimento da qualidade muitas vezes restringem e dificultam a aceitação do produto no mercado internacional, em função das rígidas normas quanto ao nível de toxinas presentes nos cereais e seus derivados (RURAL NEWS, 2013).

Somente há algumas décadas os fungos foram reconhecidos como os mais importantes causadores de danos às sementes. Os principais tipos de danos causados pelo desenvolvimento de mofos em grãos armazenados são: diminuição da percentagem de respiração, descoloração de parte ou de todo o grão, alterações biológicas, produção de toxinas que podem ser prejudiciais aos homens e animais e perda de peso. (ALMEIDA, 2012).

As instalações de armazenagem de grãos no país vem passando por evoluções desde a década de 70, quando muitas culturas foram tropicalizadas, criando a necessidade de aprimoramento das técnicas empregadas para a conservação dos produtos. A introdução do processo de aeração dos grãos, auxiliadas por um sistema de termometria decorrem destes estudos. (AEROTER, 2012).

#### 2.1.1 Princípios da Aeração

A técnica da aeração consiste na passagem forçada de ar, com determinado fluxo, através da massa de grãos com a finalidade de estabelecer e manter uma temperatura apropriada e uniforme em todo volume de grãos, proporcionando um ambiente favorável para a preservação dos produtos. (WEBER, 2013)

Um dos mais importantes fatores a ser considerado na aeração é o fenômeno chamado "equilíbrio higroscópico", caracterizado pela relação termodinâmica entre a pressão d'água contida no grão e a pressão do vapor d'água do ar em contato com o mesmo. Em outras palavras, a umidade de cada grão está em equilíbrio para cada condição de ar que o envolve para uma determinada temperatura e umidade relativa (HARA, 2003).

Existem atualmente diversas equações que expressam o equilíbrio higroscópico para uma grande variedades de grãos, sendo incorporadas aos programas computacionais de controle dos sistemas de aeração.

A Figura 1 apresenta o diagrama de conservação de grãos, onde estão indicadas as condições ideais de umidade e temperatura para um armazenagem segura, servindo de suporte para a operação dos sistemas de aeração de grãos (HARA, 2003).

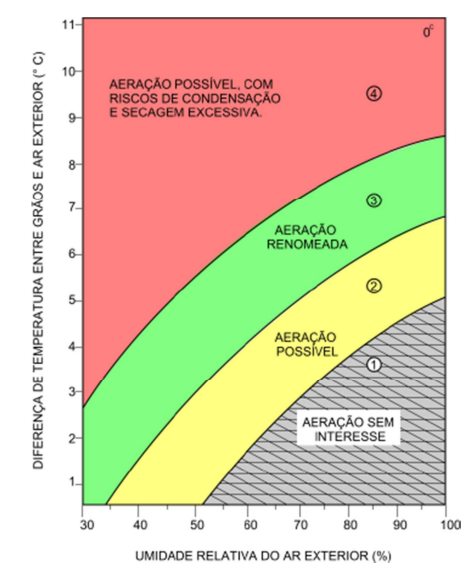

**Figura 1 - Diagrama de conservação de grãos Fonte: Aeroter (2012)** 

#### 2.1.2 Tipos de Aeração:

#### a) Aeração Provisória

É utilizada em grãos recém-colhidos recepcionados na unidade de armazenamento ainda úmidos (umidade superior à recomendada para uma boa conservação). Nestas situações a aeração é utilizada para conservar temporariamente enquanto os grãos aguardam a secagem, controlando não apenas danos imediatos, como danos latentes, que se manifestam durante o armazenamento.

#### b) Aeração Corretiva

Normalmente utilizada em situações onde os grãos armazenados, por alguma razão, adquiriram odores estranhos e quando, por interesse de conservação, os grãos forem armazenados com umidade menor do que a de comercialização. Pouco antes da expedição, a aeração, realizada com ar em umidade acima do equilíbrio higroscópico serve para corrigir essa diferença, sem afetar a qualidade do produto.

#### c) Aeração Secante

Utilizada para manter os grãos em temperatura baixa enquanto secam lentamente no próprio silo. Nesta técnica é recomendado o uso de silo secador, com fundo falso perfurado.

#### d) Aeração de Resfriamento ou Manutenção

Para conservação de grãos armazenados secos e limpos, a aeração é aplicada para corrigir um início de aquecimento ou para promover seu arrefecimento, em etapas progressivas ou ciclo único, cada vez que a temperatura exterior permitir. Reduzir a temperatura dos grãos é tão importante quanto promover sua uniformização para evitar a formação de correntes e reduzir seus efeitos. (CASEMG, 2013)

#### 2.2 SISTEMAS DE AERAÇÃO DE GRÃOS

A questão fundamental em um projeto de aeração é o comportamento dinâmico do ar que deve ser insulflado. Para tanto, o desempenho das instalações depende da conjunção de dois fatores: capacidade do aerador e a geometria da unidade armazenadora. Estes fatores devem ser projetados de forma a permitir que o ar insuflado alcance as várias regiões nas quais o armazém pode ser subdividido.

A Figura 2 apresenta a distribuição típica das zonas de temperatura da massa de grãos no interior de um silo no momento da aeração.

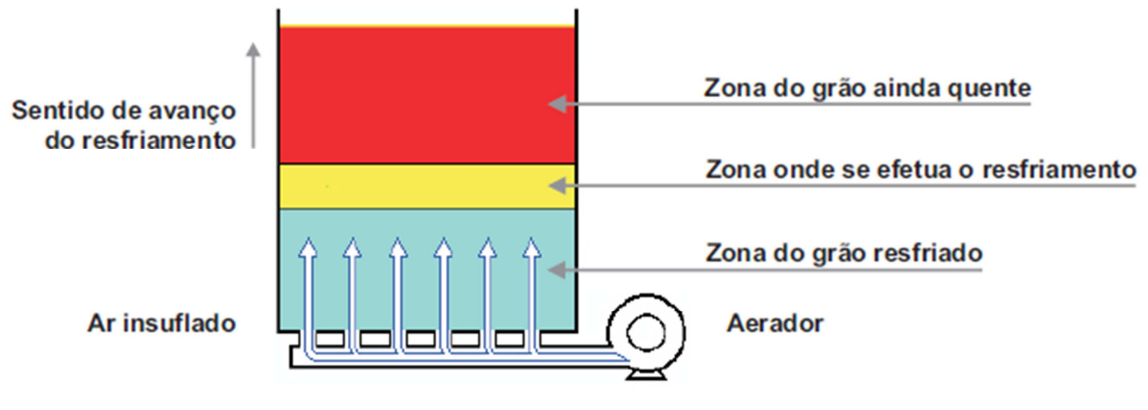

**Figura 2 - Princípio esquemático de um sistema de aeração em um silo vertical Fonte: Aeroter (2012)** 

2.2.1 Componentes de um Sistema de Aeração:

Um sistema de aeração engloba, de maneira geral, os seguintes componentes (AEROTER, 2012):

- a) sistema de condução forçada de ar (ventilador com motor);
- b) dutos de alimentação;
- c) dutos de aeração;
- d) sistemas de controle (termometria).

A Figura 3 ilustra um sistema de aeração e seus componentes em um silo vertical.

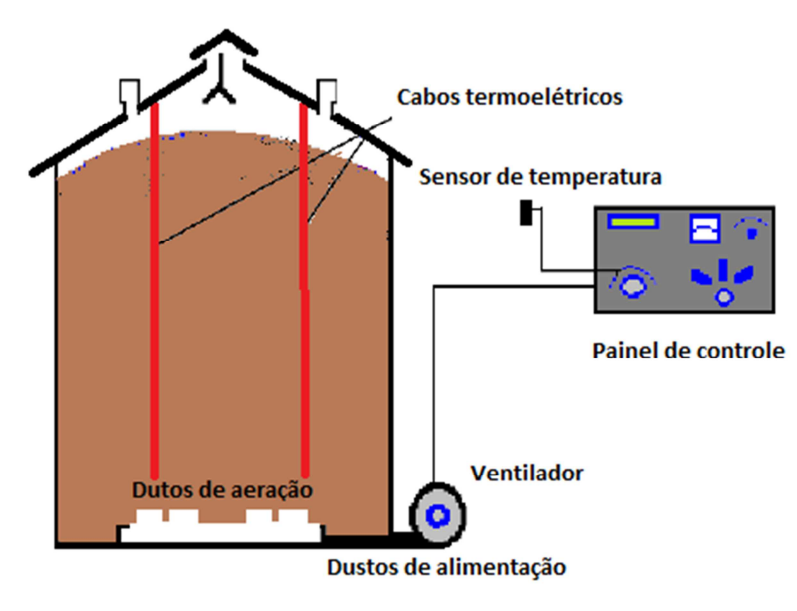

**Figura 3 - Componentes de um sistema de aeração Fonte: Silva (2003)** 

a) Sistema de Condução Forçada de Ar (Ventiladores)

O ventilador é o equipamento essencial para o sistema de aeração, sendo responsável pela movimentação do ar que será insulflado de forma forçada através da massa de grãos. A Figura 4 mostra conjuntos motor-ventiladores instalados ao lado de um armazém de grãos.

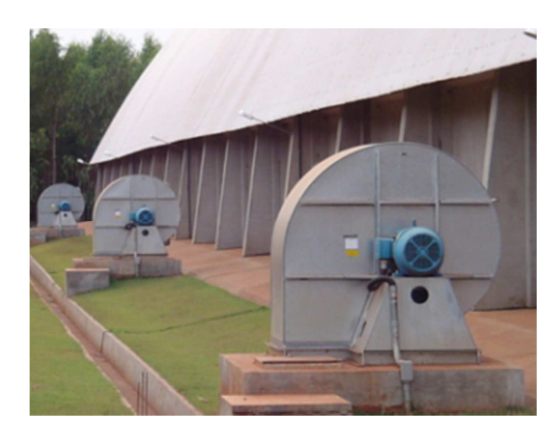

**Figura 4 - Ventiladores de aeração Fonte: Aeroter (2012)** 

Cada ventilador tem sua curva característica de operação, que correlaciona a vazão de ar, potência requerida, a pressão estática e a rotação do eixo do ventilador, que pode ser obtida do fabricante (Figura 5). As curvas permitem ao usuário verificar se um determinado ventilador atende o fluxo de ar necessário e compatível com o sistema de aeração projetado (HARA, 2003).

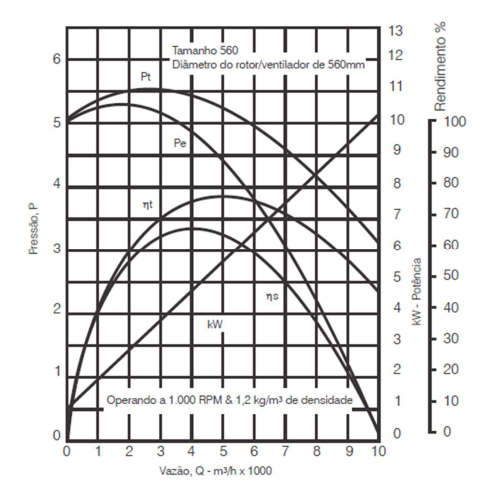

**Figura 5 - Curva de desempenho de ventilador Fonte: Otam (2012)** 

Sob aspecto construtivo, os ventiladores são normalmente contruídos em chapas de aço carbono galvanizadas, acoplados diretamente a motores elétricos, de maneira a proporcionar maior rendimento com menor manutenção.

Podem ser equipados com dispositivos denominados registros gravitacionais de descarga, compostos por lâminas com aspecto de venezianas, tem a capacidade de controlar a abertura e fechamento das lâminas de acordo com o funcionamento do ventilador.

Com o ventilador em funcionamento as lâminas são abertas, permitindo o fluxo de ar, ao passo que, ao ser desligado, as lâminas se fecham. A função ganha relevância em sistemas com múltiplos ventiladores, onde apenas parte dos equipamentos são acionados. Neste caso as lâminas fechadas impedem o fluxo reverso de ar pelos dutos e o giro reverso do rotor dos ventiladores que se encontram desligados. Além disto, também colaboram pela condição sanitária dos grãos armazenados, pois impedem a entrada de insetos e roedores pelos dutos. (FOCKINK, 2013).

Em sistemas de aeração são comumente empregados três tipos de ventiladores: Axial (Figura 6), centrífugo em linha (Figura 7) e centrífugo.

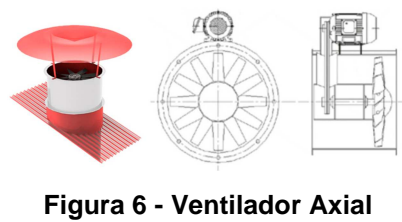

**Fonte: Fockink (2013)** 

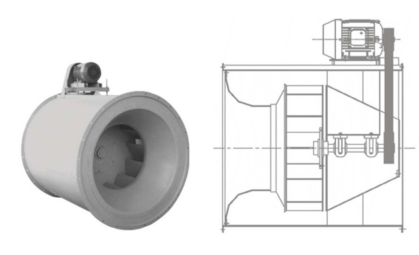

**Figura 7 - Ventilador In Line Fonte: Fockink (2013)** 

Os ventiladores centrífugos podem ser subdividos em modelos air foil (Figura 8) e limit load (Figura 9).

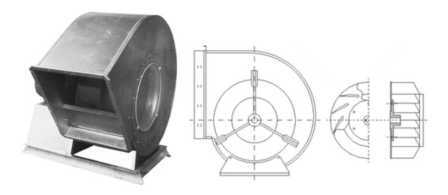

**Figura 8 - Ventilador Air Foil Fonte: Fockink (2013)** 

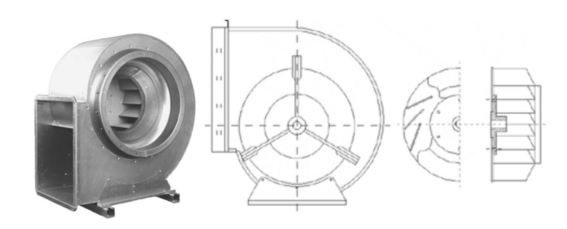

**Figura 9 - Ventilador Limit Load Fonte: Fockink (2013)** 

#### b) Dutos de Alimentação

É o equipamento responsável pela condução do ar, ele é conectado aos ventiladores e aos dutos de distribuição imersos na massa de grãos.

É o duto que conduz o ar do ventilador até os dutos de aeração. São projetados de tal forma que a velocidade do ar no interior dos dutos esteja na faixa de 460 a 610m/min para prevenir quanto a perda de carga excessiva (REZENDE, 2011).

A Figura 10 traz um exemplo de dutos de alimentação instalados junto aos ventiladores.

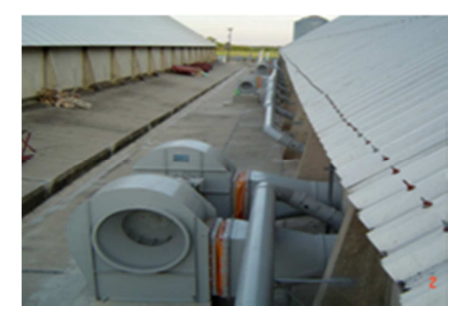

**Figura 10 - Dutos de alimentação de ar Fonte: Silva (2008)** 

c) Dutos de Aeração

São dutos localizados no interior do silo cuja função é distribuir o ar no interior da massa de grãos, sem provocar um aumento excessivo da pressão necessária para movimentar o ar (REZENDE, 2011).

Os dutos de aeração mais eficientes são os de fundo falso, em que toda a superfície do fundo é constituída de chapa perfurada, cuja perfuração é de tamanho tal que não permita a passagem dos grãos e a área perfurada é superior a 10% do total (HARA,2003).

A Figura 11 mostra diversas configurações de dutos que podem ser empregadas.

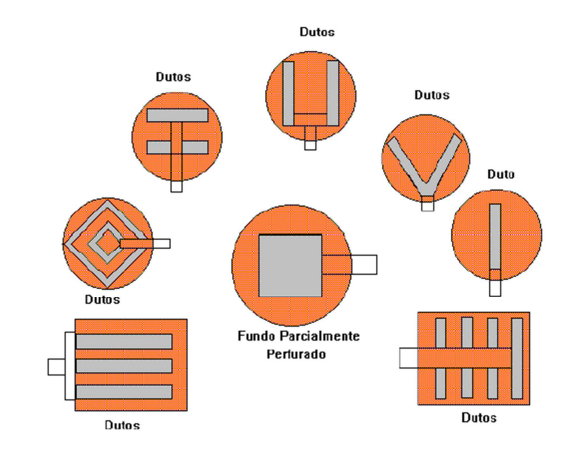

**Figura 11 – Disposições possíveis para os dutos de distribuição de ar Fonte: Silva (2008)** 

d) Sistema de Controle de Aeração de Grãos

O sistema de controle da aeração consiste não apenas na operação de ligar, desligar ou controlar a velocidade do ventilador como também em um sistema automatizado que analisa o tipo de grão levando em consideração suas condições de umidade, temperatura, nível de impureza e sanidade; condições climáticas atuais e históricas; objetivos da aeração; tempo de aeração; consumo de energia entre outros fatores (HARA,2003).

### 2.3 SISTEMAS DE CONTROLE DE AERAÇÃO

Nos sistemas de aeração convencionais, são utilizados os ventiladores do tipo centrífugos acionados por motores elétricos, operando com velocidade e frequência constantes. O dimensionamento, via de regra, busca atender a pior situação de carga conjugada a outros critérios como temperatura e umidade dos grãos.

Na evolução destes sistemas foram introduzidos módulos controladores, buscando aproximar as condições de armazenamento àquelas consideras ideais.

Neste sentido, sempre se buscou controlar o ambiente interno para uma melhor conservação do produto armazenado. Observou-se, entretanto, que estes processos quando bem geridos poderiam resultar em outro benefício, que é a economia de energia.

Ao operar os motores com velocidades fixas, prevendo atender as condições de plena carga, há um grande desperdício de energia sempre que a carga dos silos estiver fora desta faixa de operação.

Em ventiladores centrífugos a vazão é diretamente proporcional à velocidade no eixo do ventilador, a pressão varia com o quadrado da velocidade e a potência desenvolvida varia com o cubo da velocidade. Assim, variando a velocidade do motor é possível controlar a vazão de ar e a pressão, permitindo o aumento da eficiência energética do conjunto motor-ventilador, adequando-o ao tipo e volume de grãos armazenados (DOLL,1989).

2.3.1 Sistemas de Controle de Aeração Automatizados:

Um sistema de controle automatizado é composto basicamente pelos seguintes elementos:

a) software de supervisão;

b) central de controle;

- c) sistema de termometria;
- d) estação meteorológica;

e) quadro de comando.

A central de controle é microprocessada e a partir dela são realizadas leituras de todos os sensores da termometria (monitoramento no interior dos silos) e dados da estação meteorológica (monitoramento ambiente externo).

O módulo da central de controle ainda é integrado ao quadro de comando dos motores de aeração, gerenciando sua velocidade com auxílio de inversores, possibilitando o acionamento dos ventiladores conforme a configuração programada pelo software de supervisão.

A Figura 12 mostra um esquema completo de um sistema de aeração automatizado.

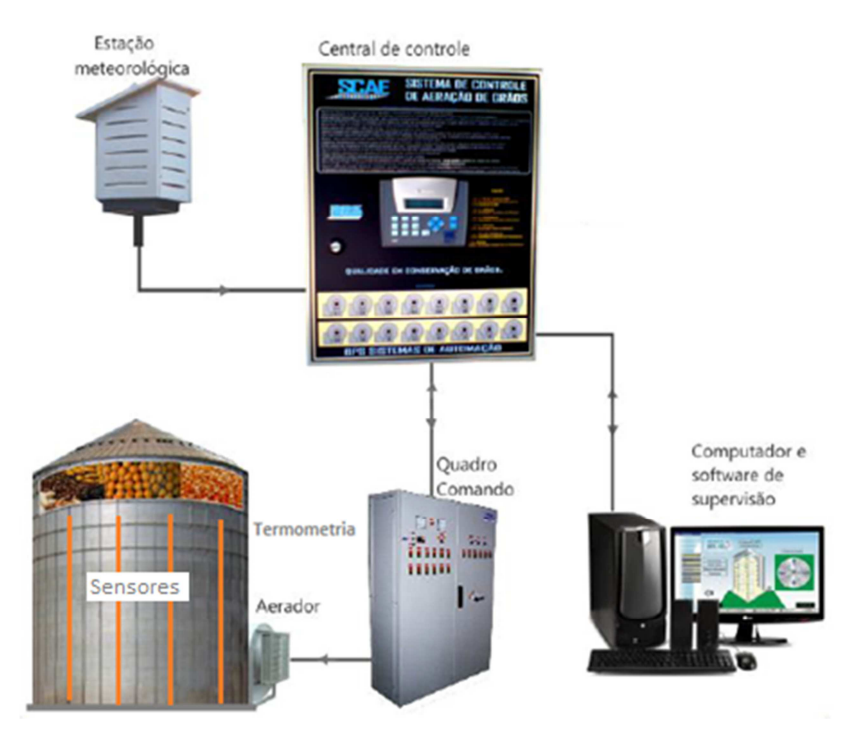

**Figura 12 - Exemplo de sistema de controle de aeração Fonte: BPS (2013)** 

#### 2.3.2 Termometria

A termometria associada a sistemas de conservação de grãos baseia-se em um conjunto de sensores distribuídos simetricamente no interior de um silo, que conectados a um painel dotado de instrumento de medição, fornecem informações para o acionamento e controle do sistema de aeração (ALMEIDA, 2012).

O objetivo da termometria é captar e transmitir informações atualizadas e precisas sobre as condições de temperatura em todos os pontos estratégicos, nas unidades armazenadoras a granel, quer em silos metálicos, silos de concreto ou armazéns graneleiros. Todo um conjunto de equipamentos existe para dar as informações indispensáveis, de forma precisa e bem distribuída nos silos.

Há vários sistemas de termometria para aplicação em silos, desde módulos portáteis a sistemas mais complexos. Em armazéns de grande porte, a instalação do sistema de termometria é realizada por meio de cabos termoelétricos dispostos em pontos estratégicos no interior da massa de grãos (Figuras 13 e 14), os quais estarão ligados a um painel sinótico, central de medição e comando.

Nestes casos não há necessidade do operador estar em campo, pois o controle pode ser realizado através de uma central de monitoramento com auxílio de um software de supervisão (Figura 15).

O espaçamento entre os pontos é determinado por critérios técnicos e econômicos, estabelecendo-se uma distancia máxima de 6 metros entre cabos e 2 a 2,5 metros entres os pontos de cada cabo (SILVA, 2008).

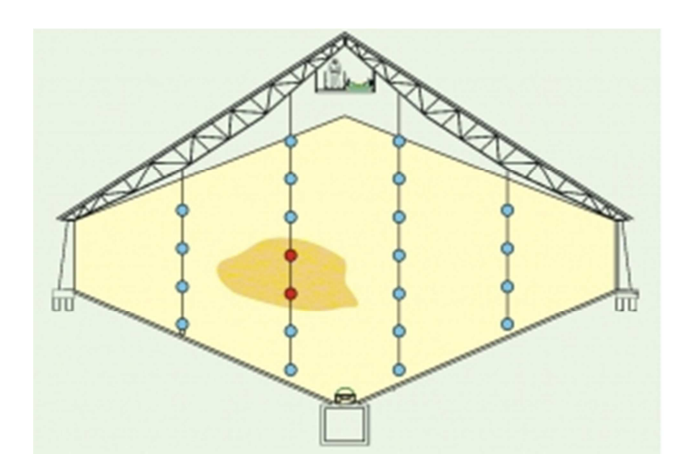

**Figura 13 - Distribuição de sensores no interior do armazém Fonte: TermaBrasil (2013)** 

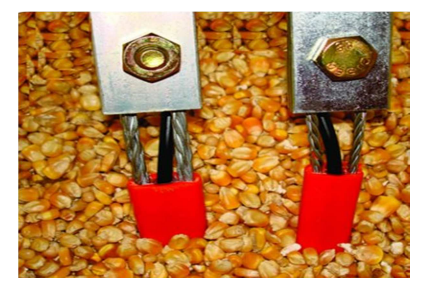

**Figura 14 - Detalhe do sensor de temperatura Fonte: CASEMG (2013)** 

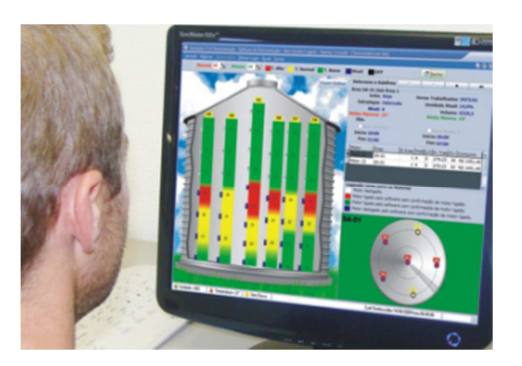

**Figura 15 - Termometria centralizada para armazém de grande porte Fonte: Fockink (2013)** 

Por outro lado, para instalações de pequeno e médio porte há sistemas portáteis que possibilitam a coleta dos dados de temperatura manualmente pelo operador, conectando um termômetro digital a sensores fixados nas bases dos silos ou armazéns. Os dados coletados em campo podem ser transferidos para um computador e analisados conforme a necessidade (BPS,2013).

As figuras 16 e 17 trazem dois exemplos de equipamentos portáteis utilizados para a termometria.

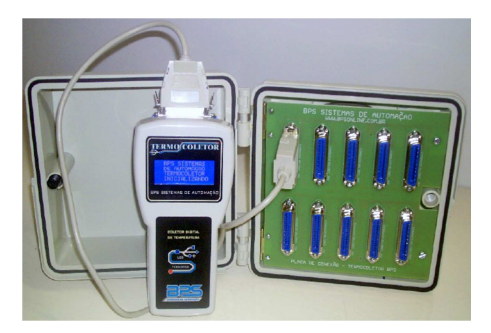

**Figura 16 - Termometria portátil Figura 17 - Termometria portátil** 

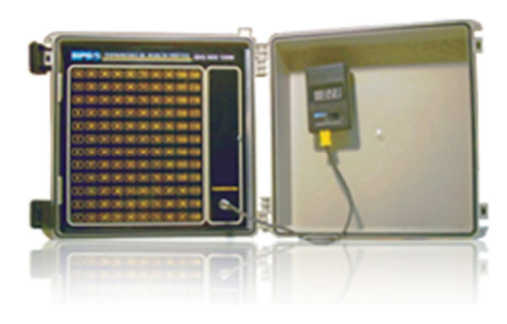

**Fonte: BPS (2013) Fonte: BPS (2013)** 

#### **3 SISTEMA DE CONTROLE DE AERAÇÃO DE GRÃOS EF-ENERGY**

No projeto de eficiência energética realizado na empresa Cocari foi implantado um sistema de controle de aeração de grãos denominado EF-Energy, da empresa Rezende Agroindustrial.

O controle é auxiliado por sistemas de termometria semi-automáticos e automáticos, que possibilitam o acompanhamento da evolução da armazenagem sem perdas de eficiência e minimizando o consumo de energia elétrica na operação dos ventiladores de aeração.

Com o sistema convencional, mesmo que o silo não esteja totalmente cheio, o motor por indução do aerador trabalha em capacidade total de sua rotação potencializando as taxas de aeração, que como já descrito é calculada para a pior situação, permitindo dentre outros fatores uma secagem excessiva.

O software do sistema de gerenciamento da aeração de grãos, funciona de duas formas distintas:

• embarcado no controlador de termometria e aeração programável, utilizado para controlar estes sistemas.

• disponível no computador da unidade de armazenagem podendo ser utilizados com outros equipamentos de termometria.

No princípio de funcionamento, o equipamento de termometria faz a leitura dos sensores de temperatura e disponibiliza os dados em uma memória, seja ela interna no caso do controlador ou banco de dados no caso do computador.

Tendo o operador informado o tipo de produto e as condições de umidade do grão, o software que já possui valores padronizados das taxas de aeração adequadas e as velocidades dos motores de indução previamente definidas, calcula o volume de produto e define os dados que farão o controle da velocidade dos motores através dos inversores de frequência.

O diagrama esquemático da solução EF-Energy é apresentada na Figura 18, com destaque para o módulo controlador de aeração.

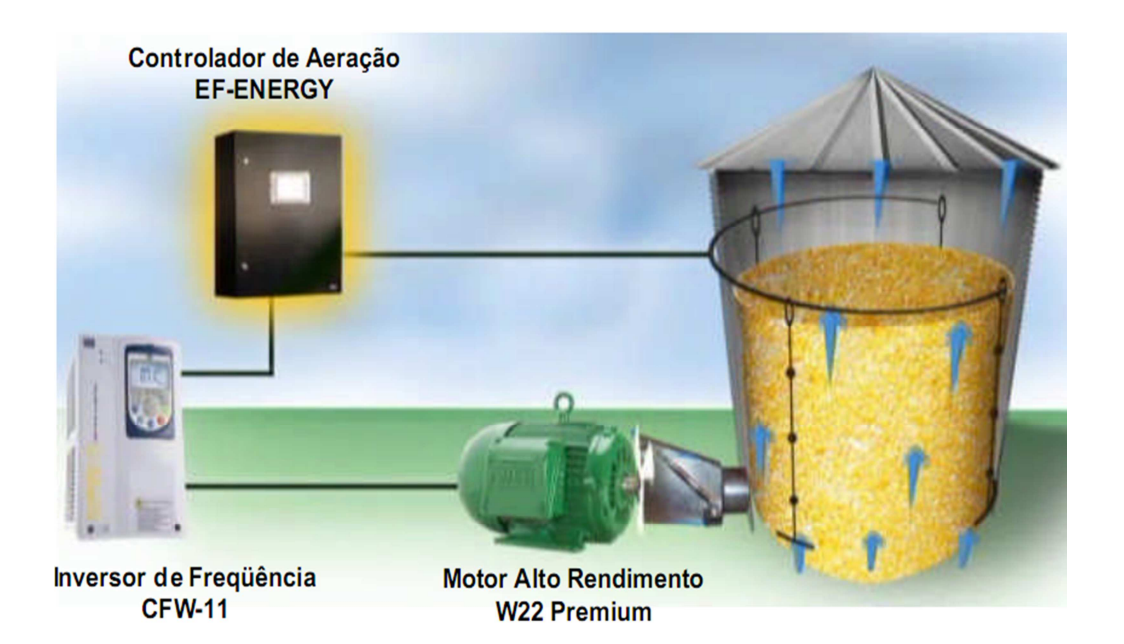

**Figura 18 - Sistema de Aeração com o Software EF-Energy - WEG Equipamentos Elétricos Fonte: Rezende (2011)** 

Há algumas diferenças entre os sistemas de automação de aeração convencionais e aqueles assistidos por um controlador com software embarcado (como a solução EF-Energy):

a) Sistemas de automação de aeração convencionais:

• trabalham com objetivos definidos a partir do tipo de produto, temperatura e umidade do grão além de temperatura e umidade do ar externo;

- dimensionados sempre para a pior necessidade;
- trabalham sempre com o motor do aerador na rotação máxima;
- ligam e desligam os motores comparando condições ambientes;

• funcionam como ferramenta auxiliar no trabalho do operador do equipamento;

b) Sistemas de automação de aeração com auxílio do controlador:

• criados com o objetivo de diminuir o consumo de energia elétrica na aeração de grãos;

• possuem todas as funções de um sistema de automação de aeração convencional;

funcionam com diversos tipos de equipamentos de termometria;

• permitem alterar a rotação do motor do aerador, proporcionando adequação ao volume e tipo de cereal armazenado;

- diminuem perdas com excesso de secagem por aeração;
- redução de temperatura de armazenagem.

## 3.1 VARIAÇÃO DA VELOCIDADE DOS MOTORES

Além de informações relacionadas ao tipo de produto, temperatura, umidade e clima, a desenvolvedora do software EF-ENERGY, em sua concepção, dividiu o silo em 9 zonas de aeração, conforme pode ser observado na Figura 19, onde para cada nível calculado de cereal armazenado existe uma rotação adequada do motor.

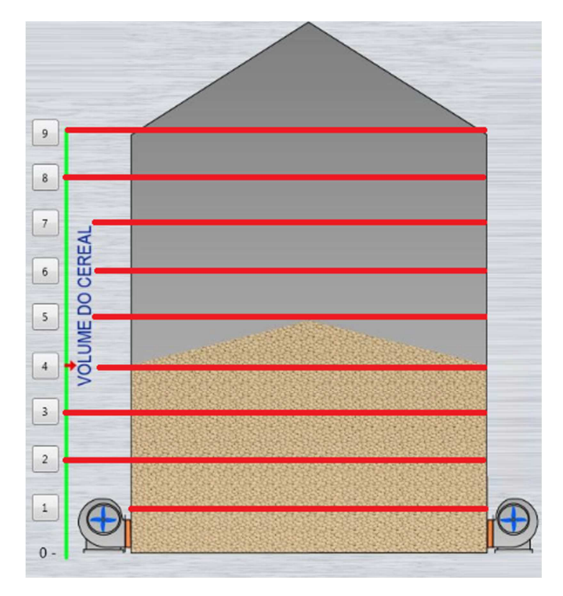

**Figura 19 - Divisão do silo em 09 zonas Fonte: Rezende (2011)** 

Para cada zona de aeração foi definida uma determinada velocidade. A Tabela 1, apresenta a relação entre o nível do produto e a rotação ideal do ventilador.

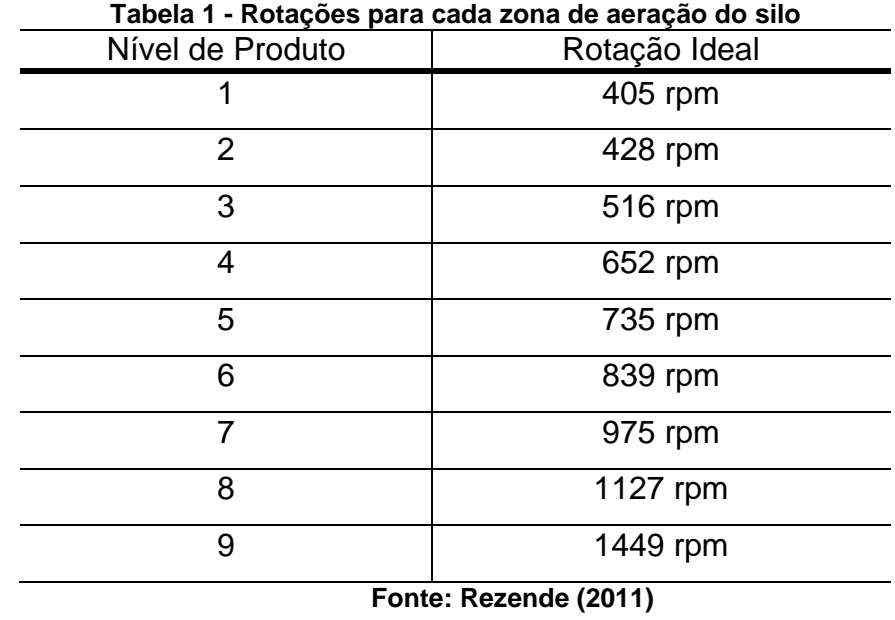

Com base nestas rotações ideais, o controlador deve atuar sobre os inversores de frequência que por sua vez deve realizar a variação da velocidade dos conjuntos motor-ventiladores.

#### **4 SOFTWARE SIMULADOR MOTOR SYSTEMS TOOL (MST)**

Na implementação de uma solução de eficiência energética, algumas vezes há dúvidas acerca da realização dos resultados projetados. Neste sentido, o apoio de um software de simulação específico torna o projeto mais robusto, uma vez que possibilita a previsão e controle de algumas variáveis de projeto.

Neste trabalho, será abordado a aplicação do software de simulação Motor Systems Tool (MST).

#### 4.1 APRESENTAÇÃO DO SISTEMA

O software Motor Systems Tool (MST) é uma solução voltada ao cálculo de sistemas motrizes, desenvolvido pela Agência Internacional de Energia (IEA), no âmbito do programa 4E (Efficient Eletrical End-Use Equipment).

 A história do programa 4E remete à cúpula de Gleneagles, em 2005, quando os líderes do grupo de países G8 abordaram os desafios da mudança climática visando garantir energia limpa e desenvolvimento sustentável. Concordando em promover uma ação neste sentido, adotaram um plano de ação que incluiu a eficiência energética em edifícios, equipamentos, transportes e indústria.

Desde então inúmeras ações foram implementadas, e atualmente o fórum de dicussões do programa 4E agrega mais de trinta países da Europa, Ásia-Pacífico, América do Norte e África (IEA,2013).

O software Motor Systems Tool foi concebido neste cenário, de forma colaborativa e está em contínuo aprimoramento e encontra-se na versão v1.53 de janeiro/2013.A licença para utilização do sistema é gratuita.

Este software ganha certa relevância por ser uma das poucas ferramentas disponíveis capaz de analisar e obter a eficiência do sistema motriz considerando todas as componentes: acionamento, motor elétrico, transmissão mecânica e carga (NIELSEN,2011).

## 4.2 MÓDULOS DO SISTEMA E PARAMETRIZAÇÃO

O sistema é composto de quatro módulos que possuem uma ampla gama de parametrização, possibilitando ao operador ajustar o sistema de forma a obter a máxima eficiência. Estes módulos podem ser observados na Figura 20.

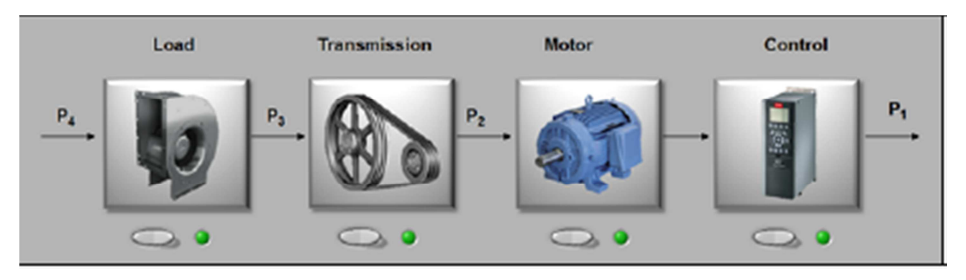

**Figura 20 – Módulos do sistema Motor System Tools Fonte: Nielsen (2011)** 

Inicialmente destaca-se a parametrização relativa ao método de ligação dos motores, onde é possível escolher entre alimentação direta na rede, softstarter ou ainda inversor de frequência (Figura 21).

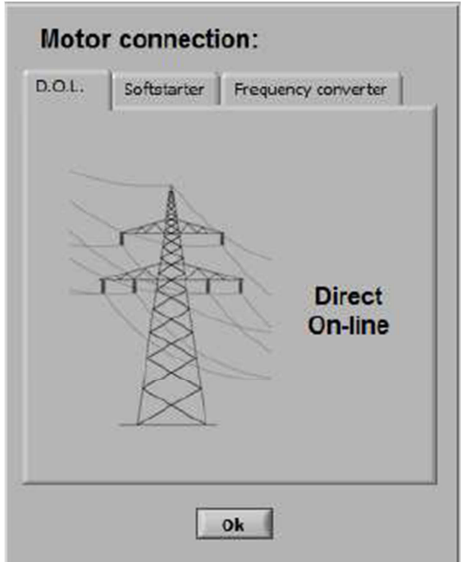

**Figura 21 - Tela de parametrização da partida dos motores Fonte: Nielsen (2011)** 

A parametrização dos motores, por sua vez, permite ao usuário fornecer informações manualmente ou selecionar a partir de uma relação baseada na norma IEC 60034-30, considerando valores médios padrões para cada classe de eficiência.

A Figura 22 apresenta as duas formas possíveis de selecionar o motor, sendo a primeira baseada na entrada manual de cada um dos parâmetros (potência, tensão, corrente, entre outros), e a segunda optando por um dos equipamentos sugeridos com base na referida norma IEC 60034-30.

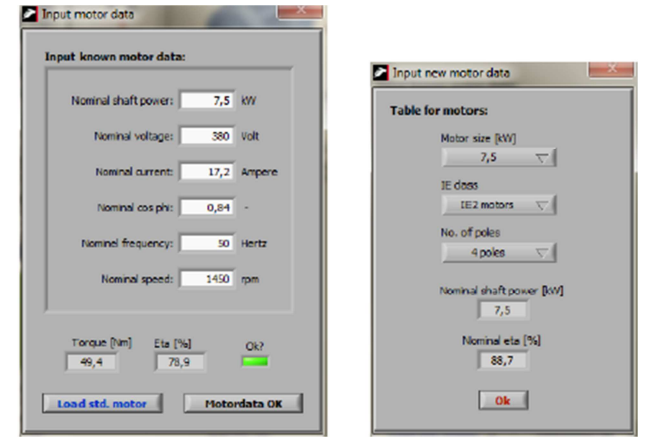

**Figura 22 - Tela de parametrização dos motores Fonte: Nielsen (2011)** 

A parametrização do sistema de transmissão é dividida entre correias, engrenagens ou simplesmente ausência de transmissão mecânica (Figura 23). Quando se trata de correias de transmissão, há certo grau de complexidade envolvido, a ponto dos desenvolvedores exigirem conhecimento prévio dos usuários para as configurações.

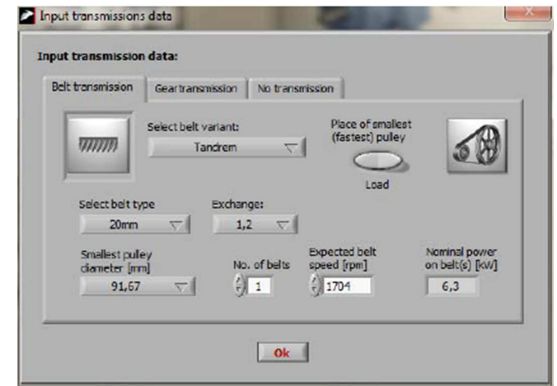

**Figura 23 - Tela de parametrização da transmissão Fonte: Nielsen (2011)** 

Por fim, a carga pode ser parametrizada com base no tipo de torque exigido: torque constante, torque variável (linear e quadrático) ou potência constante. Para tanto é necessário o conhecimento do comportamento da carga que será acionada pelo motor. A Figura 24 apresenta a tela de parametrização da carga.

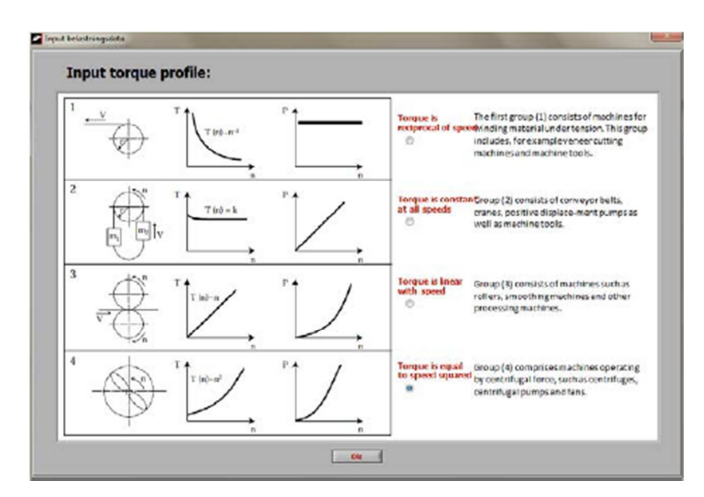

**Figura 24 – Tela de parametrização da carga Fonte: Nielsen (2011)** 

## 4.3 APRESENTAÇÃO DOS CÁLCULOS DE EFICIÊNCIA DO SISTEMA

O cálculo da eficiência global do sistema leva em consideração um ponto de referência, ou seja, um ponto definido pelo usuário que a partir do qual todos os cálculos são realizados.

Conforme ilustrado na Figura 25, pode-se escolher entre quatro pontos de referência:

- **P1** Potência de entrada do motor elétrico;
- **P2** Potência de saída do motor elétrico;
- **P3** Potência de entrada da carga;
- **P4** Potência de saída da carga.

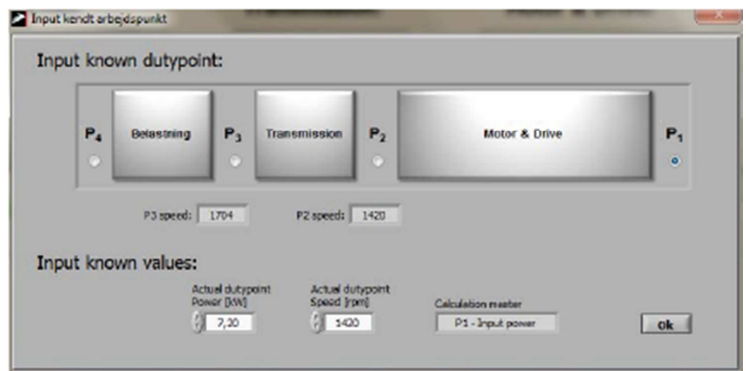

**Figura 25 – Tela de escolha do ponto de referência Fonte: Nielsen (2011)** 

Na Figura 26 é apresentada a tela inicial do sistema com todas as informações previamente parametrizadas, indicando a eficiência do sistema em cada ponto de referência, além da eficiência global.

Dada a forma de apresentação dos dados, esta tela comporta-se como um painel de controle, onde estão reunidas diversas informações, como potência, rotação, rendimento e torque para cada ponto de cálculo e a eficiência total do sistema. Além disso, é exibido também o custo anual da operação.

A partir deste painel de controle é possível realizar alterações em alguns parâmetros, simulando condições de operação e observando os resultados de forma direta.

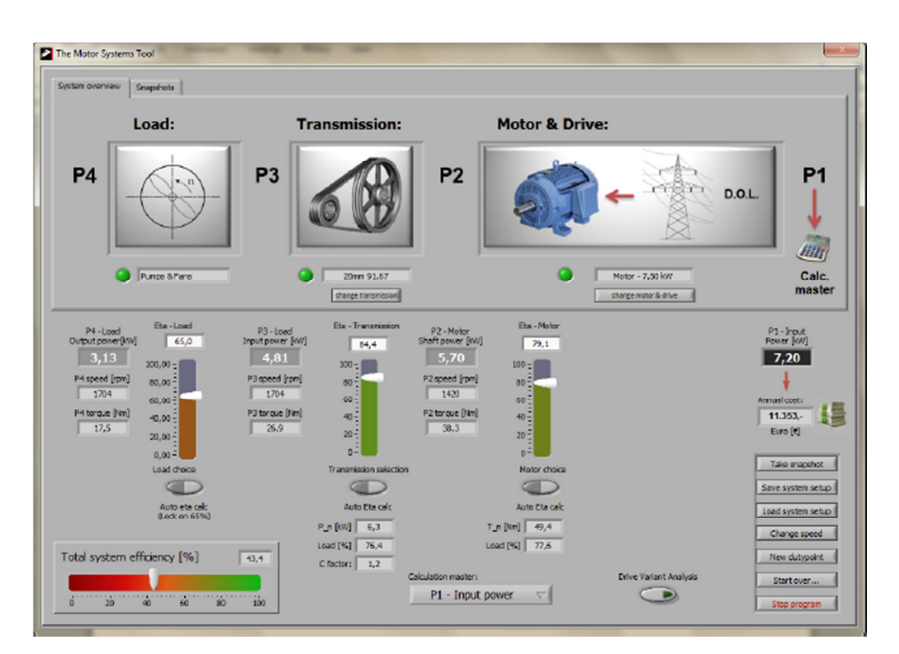

**Figura 26 - Tela principal do Motor Systems Tool Fonte: Nielsen (2011)** 

A grande vantagem do Motor Systems Tool consiste em englobar na análise, todos os componentes de um sistema motriz, possibilitando obter a eficiência total do sistema de forma simples, de modo que toda modificação realizada em qualquer ponto é replicada imediatamente na interação com os outros dados, dando consistência aos resultados.

#### **5 SOLUÇÃO DE EFICIÊNCIA ENERGÉTICA BASE PARA AS SIMULAÇÕES**

A solução de eficiência energética cujos resultados foram utilizados como base para as simulações foi realizada nas instalações da Cooperativa Cocari, localizada na cidade de Borrazópolis - PR.

O foco do projeto foram os sistemas de aeração de dois silos graneleiros, onde haviam instalados ventiladores acoplados a motores de alto rendimento, auxiliados por um sistema de termometria.

Este sistema, no entanto, era desprovido de automatização, com isso cabia ao operador a responsabilidade de acionar o sistema de aeração conforme a necessidade. Nesta situação os conjuntos motores-ventiladores permaneciam em uma rotação constante independente do nível de armazenamento dos silos.

A Tabela 2 apresenta as condições iniciais de operação dos silos antes do projeto de eficiência.

| <b>Item</b>         | Descrição                         |  |
|---------------------|-----------------------------------|--|
| Grão Armazenado     | Milho                             |  |
| <b>Ventiladores</b> | Marca OTAM                        |  |
| <b>Motores</b>      | WEG Alto Rendimento 25cv, 380V    |  |
| Termometria         | Sim                               |  |
| Controle            | Supervisionado com comando manual |  |
| Fonte: Autor (2013) |                                   |  |

**Tabela 2– Condições iniciais de operação dos silos antes do projeto de eficiência energética** 

A solução de eficiência energética contemplou a introdução de um controle automático para o sistema, com variação de velocidade dos conjuntos motoresventiladores.

Para operação dos silos, uma central de comando já estava instalada, sendo necessário somente a implementação do software EF-Energy no controlador do existente do entreposto, proporcionando a automação do processo e ao mesmo tempo uma interface mais amigável para o operador.

Para o controle da velocidade dos motores dos aeradores, foi instalado também um inversor de frequência modelo CFW11, em 380V e com capacidade de corrente de saída de 38A.

O sistema de comunicação entre o inversor e o controlador foi viabilizado por uma rede Modbus RS485, implementada através de rádio, uma vez que a distância entre o posto de controle e o Centro de Controle de Motores (CCM) era em torno de 50 metros.

## 5.1 MEDIÇÃO EM SILO COM LIGAÇÃO DIRETA:

Inicialmente foram obtidas as medições com o motor com ligação direta. Na situação onde não há variação da velocidade dos motores dos aeradores, a potência absorvida é praticamente constante, independente do volume de grãos armazenado. Este comportamento pode ser observado na Figura 27.

Nesta configuração os dados medidos para a potência foram de 18,143kW, com fator de potência de 0,827, sendo sua potência total aparente de 21,924kVA.

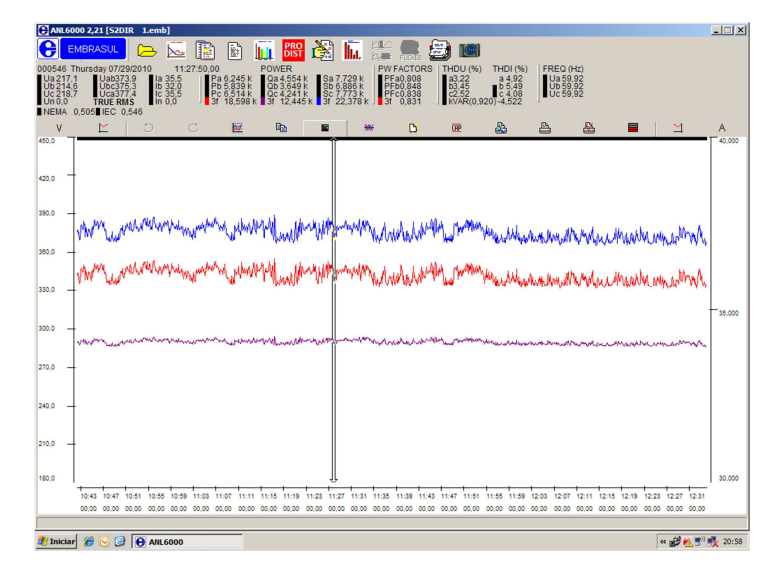

**Figura 27– Dados de medição do motor com ligação direta Fonte: Tela do analisador de energia Embrasul (2013)** 

## 5.2 MEDIÇÃO EM SILO COM ACIONAMENTO ATRAVÉS DE INVERSOR

Com os motores dos aeradores sendo acionados por inversor de frequência, há possibilidade de variar as rotações. Como descrito no item 3.1 deste trabalho, o silo foi segmentado em nove zonas de aeração, sendo realizadas medições em cada faixa de operação. A Figura 28 ilustra as medições em cada zona de aeração.

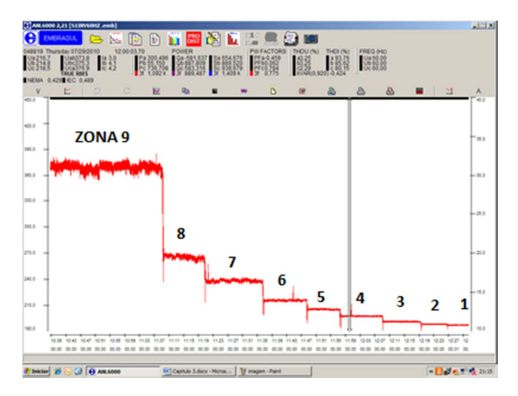

**Figura 28 - Dados de medição do motor com inversor de frequência Fonte: Tela do analisador de energia Embrasul (2013)** 

A Tabela 3 traz as resultados obtidos a partir da variação das rotações do motor, para cada uma das 9 zonas de aeração.

| Nível de Produto | Rotação  | Potência Absorvida |
|------------------|----------|--------------------|
| 1                | 405 rpm  | 0,465 kW           |
| $\overline{2}$   | 428 rpm  | 0,525 kW           |
| 3                | 516 rpm  | 0,734 kW           |
| 4                | 652 rpm  | 1,082 kW           |
| 5                | 735 rpm  | 1,559 kW           |
| 6                | 839 rpm  | 2,203kW            |
| 7                | 975 rpm  | 3,538kW            |
| 8                | 1127 rpm | 5,331 kW           |
| 9                | 1449 rpm | 11,563 kW          |

**Tabela 3– Potências absorvidas nas medições realizadas em campo (29/07/2010)** 

**Fonte: Autor (2013)** 

Com base nos dados apresentados na Tabela 3 é possível perceber grandes diferenças de consumo, e consequentemente economias de energia, quando os motores estão operando nas rotações adequadas a cada condição de armazenamento do silo.

Verifica-se também que não houve necessidade do motor do aerador operar com rotação nominal de 1760 rpm para manter a taxa de aeração constante no interior do silo, na condição capacidade máxima de armazenamento (zona 9).

Com isso, possibilitou ao motor do aerador operar com uma rotação menor, de 1449 rpm, e ainda assim manter as condições ideais de conservação dos grãos naquela faixa de operação.

### **6 APLICAÇÃO DA FERRAMENTA DE SIMULAÇÃO MOTOR SYSTEMS TOOL**

O software de simulações Motor Systems Tool permite estabelecer e controlar algumas variáveis de projeto, tornando-o mais assertivo quanto à previsão de economia de energia calculada.

Estas análises podem ser realizadas anteriormente à implantação do projeto de eficiência energética em processos de força motriz, principalmente em situações onde há um certo grau de incerteza sobre a potência que deixará de ser demandada. Desta forma, o simulador pode proporcionar mais segurança ao projeto neste quesito.

Por outro lado, para uma solução de eficiência que não fez uso da ferramenta de simulação em nenhum estágio do projeto, há possibilidade de verificar as economias de energia a partir das análises dos dados medidos em campo.

Este é o caso que se apresenta neste trabalho, uma vez que as análises no simulador são realizadas a partir dos dados coletados em campo na implantação de uma solução de eficiência energética nas instalações da Cocari.

O estudo parte da seguinte situação: os inversores de frequência CFW11 estão instalados, atuando diretamente nos motores dos aeradores de forma a possibilitá-los operar nos estágios de rotação adequados a cada nível de armazenamento e condição do grão indicado pela termometria.

Estes estágios de rotação são otimizados para cada uma das nove zonas de aeração, fornecidos pela empresa Agro Rezende, e são baseados nas experiências da empresa em seus sistemas agrícolas.

### 6.1 CONFIGURAÇÃO DO SIMULADOR

Para a configuração do simulador é necessário o conhecimento das características do projeto, informações dos equipamentos e funcionamento do processo.

Inicialmente, configura-se os parâmetros de entrada para o Motor Systems Tool, fornecendo os dados nominais do motor conforme seus dados de placa:

• potência nominal 18,5kW

- tensão 380V
- corrente nominal 37,3A
- fator de potência 0,81
- frequência nominal 60Hz
- rotação nominal 1760 rpm

A Figura 29 mostra a tela do simulador onde se realiza a entrada de dados do motor.

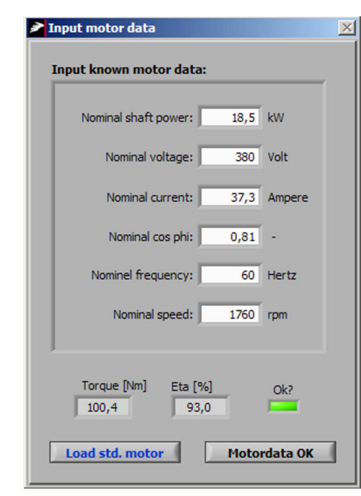

**Figura 29 - Dados de entrada da parametrização do motor Fonte: Tela do software MST (2013)** 

A configuração do tipo de acionamento do motor vem em seguida. Neste caso selecionou-se o acionamento por inversor de frequência. A Figura 30 apresenta a tela do simulador correspondente a este estágio do processo.

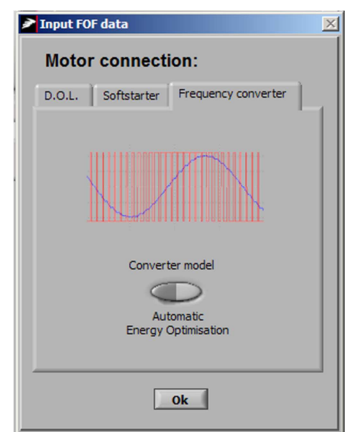

**Figura 30 - Parametrização do tipo de partida do motor Fonte: Tela do software MST (2013)** 

Na Figura 31 está ilustrada a tela de configuração do tipo de transmissão. Neste caso como trata-se de uma aplicação de ventilador, consideramos o acoplamento direto, sem a necessidade de correias ou transmissões mecânicas.

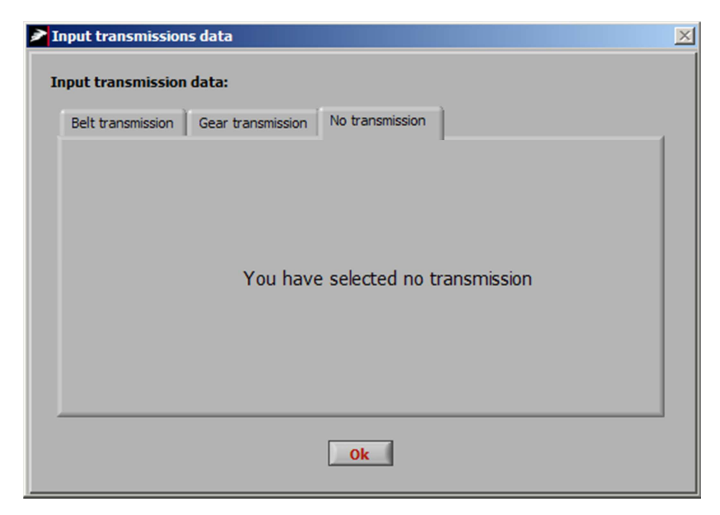

**Figura 31 - Parametrização do sistema de transmissão Fonte: Tela do software MST (2013)** 

O tipo de carga para este tipo de aplicação é quadrática. Desta forma devese escolher a opção na relação apresentada na tela de parametrização do software, que é mostrada na Figura 32.

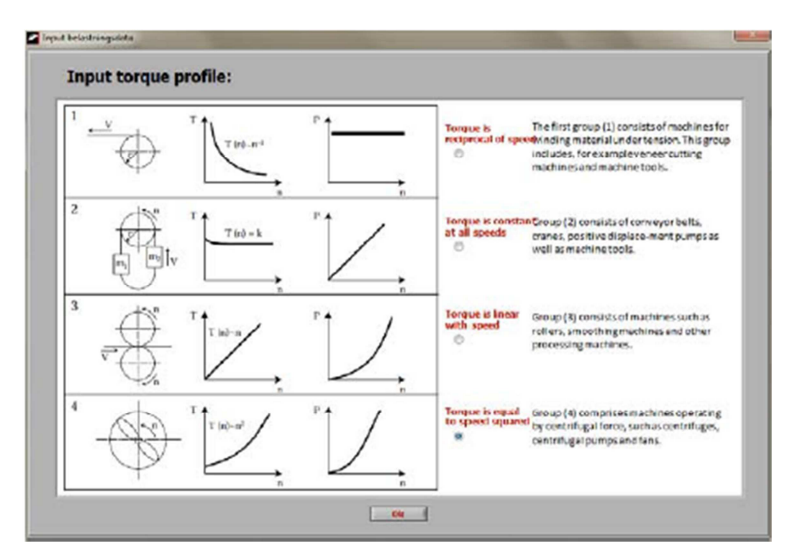

**Figura 32 - Parametrização da carga Fonte: Tela do software MST (2013)** 

### 6.2 OBTENDO AS ECONOMIAS DE ENERGIA ATRAVÉS DA SIMULAÇÃO

Realizadas todas as configurações iniciais, o Motor System Tool apresenta uma tela, vista na Figura 33, em forma de painel de controle onde, por padrão, o resultado é calculado para a rotação nominal do motor.

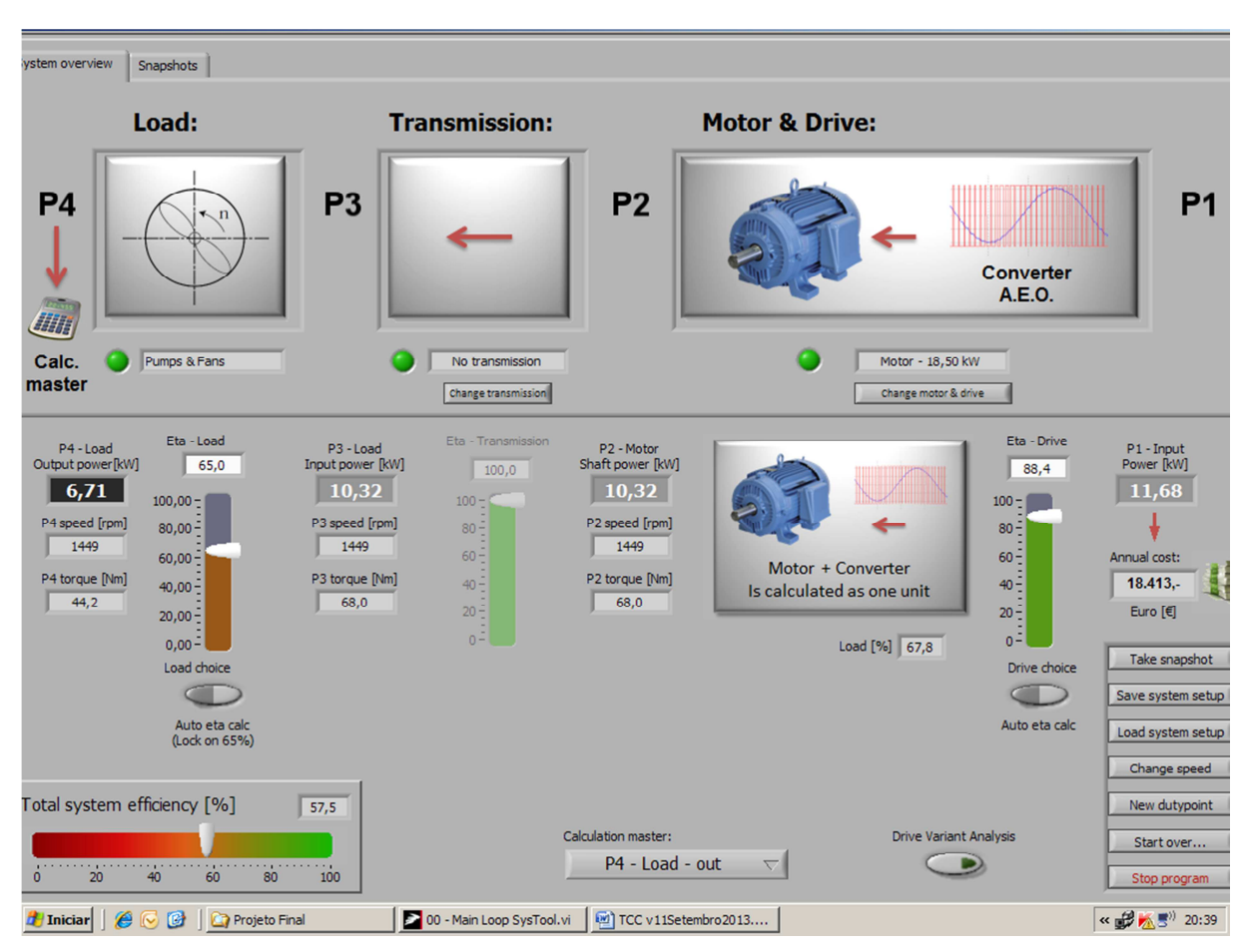

**Figura 33 - Tela de simulação das variáveis do software Fonte: Tela do software MST (2013)** 

O software permite o cálculo da eficiência energética em alguns pontos prédefinidos, de P1 a P4. O ponto escolhido como referência para as simulações foi P1, ou seja, na entrada da alimentação do motor.

A simulação inicial é realizada com o motor operando com rotação nominal de 1449rpm, em condição de armazenamento máximo do silo (zona 09 de aeração). Nesta situação a potência absorvida pelo sistema no ponto P1 é de 11,68kW.

Nestas mesmas condições de operação, pela Tabela 3, a medição em campo foi de 11,563kW, resultando em uma diferença de 1% entre o medido e o simulado.

Há possibilidade de configurar diferentes velocidades para a aplicação, simulando condições de operação específicas. Aplica-se então no simulador as rotações definidas na Tabela 1, variando a velocidade de 405rpm, para a primeira zona de aeração (silo com carregamento mínimo) a 1149rpm, para a última zona de aeração, conforme visto no parágrafo anterior.

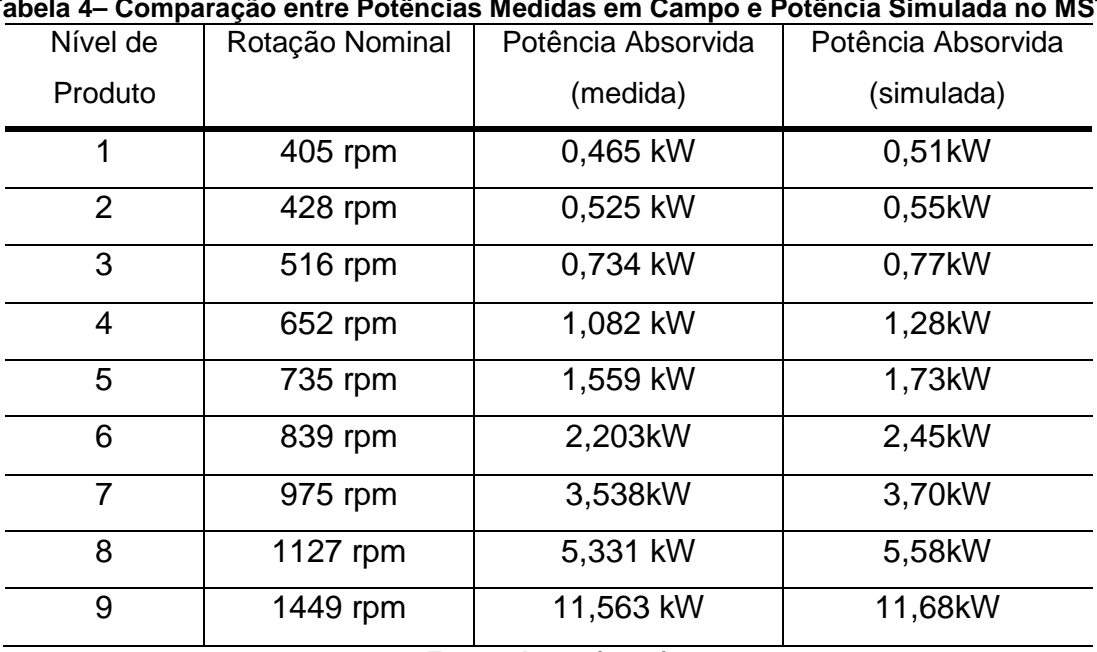

Os resultados estão apresentados na Tabela 4.

**Tabela 4– Comparação entre Potências Medidas em Campo e Potência Simulada no MST** 

**Fonte: Autor (2013)** 

Em todas as faixas de velocidade com frequência nominais, a potência absorvida e a potência simulada possuem bastante convergência, tornando válida a simulação através do Motor Systems Tool.

Em cargas de conjugado variável (ventiladores, exaustores, bombas e outros), devemos sempre considerar o rendimento do sistema. Neste caso, considera-se o deslocamento das curvas de rendimentos de ventiladores e bombas, bem como a variação de velocidade, como forma de melhorar a eficiência energética do processo.

#### **7 CONSIDERAÇÕES FINAIS**

Com o objetivo de implementar a eficiência energética em diversos segmentos da indústria brasileira, pode-se através desse trabalho, conhecer detalhadamente o sistema de armazenamento de grãos em silos graneleiros, o qual trata-se de uma solução mundialmente difundida para conservação de grãos, colhidos em lavoura, mas que ainda não estão no momento de serem embarcados ao seu destino final, devido a fatores econômicos, climáticos e ambientais.

O capítulo 2 apresenta as principais formas de aeração de grãos, a importância para conservação dos mesmos, através de sistemas que fazem uso motores elétricos, e que necessitam de um consumo eficiente de energia.

O capítulo 3 apresenta o sistema EF-Energy, sistema de gerenciamento de eficiência energética e conservação de grãos, cujo principal objetivo é apresentar uma solução de economia de energia e controle para os motores elétricos dos aeradores, acionados através de inversores frequência.

Para simular sistemas controle de acionamento de motores através de inversores de frequência, como o EF-Energy, é apresentado no capítulo 4, o software Motor Systems Tool como uma ferramenta computacional para a análise de eficiência em sistemas motrizes.

Os resultados alcançados na simulação proposta no capítulo 6, em comparação a resultados já conhecidos do capítulo 5, foram coerentes e válidos. As diferenças mais significativas encontradas decorrem da falta de precisão na obtenção de valores no método adotado, bem como nos rendimentos padrões considerados pelo simulador.

Este sistema se torna válido como método de simulação de projetos de eficiência energética na indústria com a aplicação de equipamentos de velocidade variável, sem a interferência de especialistas ou sistemas desconhecidos.

Sugere-se a criação de uma versão brasileira desta modalidade de software, adaptada à realidade dos equipamentos nacionais, voltada às aplicações onde a variação de velocidade possa ser utilizada como forma de economia de energia em sistemas industriais, fornecida através de programas institucionais como o Procel.

## **REFERÊNCIAS**

AEROTER Equipamentos Agroindustriais Ltda. **Noções básicas de aeração e conservação de cereais**. Londrina: AEROTER. 2012. 23p. (Manual)

ALMEIDA e CIA. **Manual de conservação de grãos**. Aparecida de Goiania: ALMEIDA. 2012. 29p. (Manual)

BPS. Disponível em: <http://www.bpsonline.com.br>. Acesso em 18.05.2013

CASEMG. Disponível em: <http://www.casemg.com.br/servicos/cons\_aeracao.htm>. Acesso em 10.05.2013

CESA. Disponível em: <http://http://www.cesa.rs.gov.br>. Acesso em 18.05.2013

CHWIF. L. **Modelagem e simulação de eventos discretos: teoria e aplicações**. São Paulo: CHWIF, 2007.

DOLL, T. R.. **Potencial de economia de energia através de acionamentos estáticos aplicados a sistemas de variação de volume de ar**. Reliance Elétrica 1989. 77p.(Manual)

FOCKINK. Disponível em: <http://www.fockink.ind.br>. Acesso em 18.05.2013

HARA, Tetuo. Aeração com qualidade. **Revista Cultivar Máquinas,** Viçosa (MG), v. 21, p. 26-32, mai - jun.2003.

IEA. Disponível em: <http://www.iea-4e.org>. Acesso em 13.05.2013

KEPLER WEBER. Disponível em: <http://www.keplerweber.com.br>. Acesso em 18.05.2013

KEPLER WEBER. **Silos Metálicos**. Porto Alegre: KEPLER WEBER. 2012. 16p. (Catálogo)

MME – Ministério de Minas e Energia. **PNEf – Plano Nacional de Eficiência Energética.** Brasília: MME. 2012

Motor Systems Tool. Version 1.53. Zurich: 4E Motor Systems Annex, 2013 (software)

NIELSEN, S. B.. **The Motor Systems Tool**. Danish Technological Institute. 2011. 10p. (Manual)

OTAM Ventiladores Industriais Ltda. **Manual técnico de ventiladores**. Porto Alegre: OTAM. 2012. 81p. (Manual)

PANESI, André R. Q. **Revista Inter Science Place** v. 15, p. 176-193, set - nov.2010.

REZENDE Agroindustrial. **EF-Energy Sistema de gerenciamento de eficiência energética na aeração de grãos**. Londrina: REZENDE.2011. 64p. (Manual)

SILVA, Juarez de Souza. **Secagem e armazenagem de produtos agrícolas**. 2. ed. Viçosa: Aprenda Fácil, 2008

TERMABRASIL. Disponível em: <http://www.termalbrasil.com.br>.Acesso em 18.05.2013

## **APÊNDICE A - ARMAZENAGEM DE GRÃOS**

## ARMAZENAGEM DE GRÃOS – TIPOS DE ARMAZÉNS E SILOS

O armazenamento adequado dos grãos tem como objetivo manter a sua duração, as qualidades biológicas, químicas e físicas, imediatamente após a colheita.

SILOS HORIZONTAIS OU ARMAZÉNS GRANELEIROS:

Os silos horizontais são estruturas em que o comprimento, largura ou o diâmetro são maiores que a altura. Alguns exemplos de silos horizontais são mostrados abaixo, como os "graneleiros de fundo plano" (Figura 34), "graneleiros de fundo semi-V" (Figura 35), "graneleiros de fundo V" (Figura 36) e "silo cúpula" (Figura 37).

Nos silos horizontais há uma maior dificuldades em se conseguir uma boa distribuição de ar devido às variações da altura da massa de grãos causada, sobretudo, pelo ângulo de repouso dos produtos (REZENDE,2011).

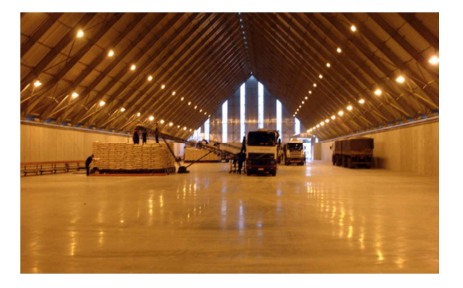

**Figura 34 - Armazém de fundo plano Figura 35 - Armazém de fundo semi-V** 

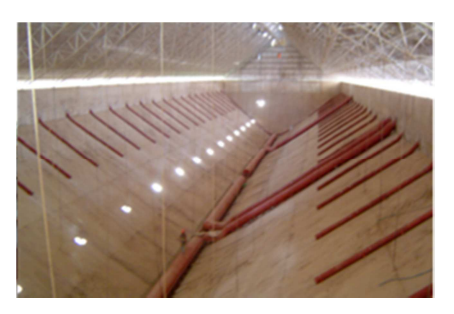

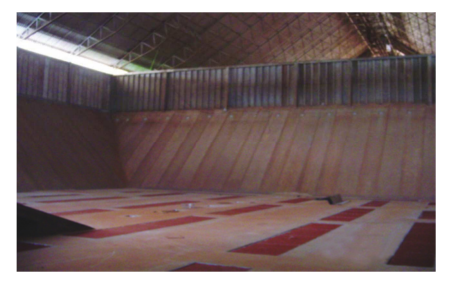

**Fonte: Rezende (2011) Fonte: Rezende (2011)** 

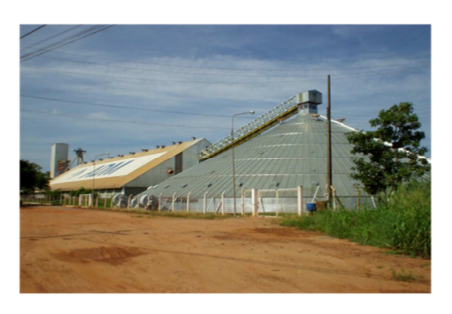

**Figura 36 - Armazém de fundo V Figura 37 - Armazém graneleiro cúpula Fonte: Rezende (2011) Fonte: Rezende (2011)** 

#### SILOS VERTICAIS:

São silos que podem ser metálicos, de madeira ou ainda de concreto. Dependo da construção podem ser multicelulares, ou seja, mais de uma célula contígua. Os silos multicelulares podem ser cilíndricos, hexagonais ou retangulares. São utilizados em unidades que necessitam de grande cadência operacional, facilitando a segregação e mantendo a identidade preservada dos produtos.

Os silos verticais garantem melhor distribuição do ar de aeração. A potência do ventilador pode ser elevada, uma vez que o ar tem que vencer uma camada mais espessa de produto (REZENDE, 2013).

Na Figura 38, pode-se observar um silo do tipo vertical com estrutura metálica. Este tipo de construção é atualmente uma das utlizadas no Brasil pois permite uma melhor condição para preservação do produto, especialmente a longo prazo, e ainda possibilita ampliações verticais, otimizando o espaço físico das instalações (CASEMEG, 2013).

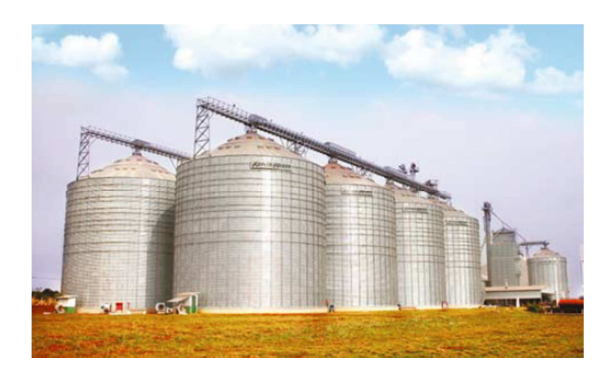

**Figura 38 - Silo vertical metálico Fonte: KeplerWeber (2012)** 

Há também silos verticais construídos de madeira, cuja principal vantagem é o baixo custo de instalação e os silos de alvenaria, cuja principal característica é a simplificada construção e longa durabilidade. Seus custos de instalação são relativamente baixos quando comparados aos silos metálicos (CASEMEG, 2013).